# PISO-P32C32/P32A32

User Manual

#### **Warranty**

All products manufactured by ICP DAS are warranted against defective materials for a period of one year from the date of delivery to the original purchaser.

## **Warning**

ICP DAS assume no liability for damages consequent to the use of this product. ICP DAS reserves the right to change this manual at any time without notice. The information furnished by ICP DAS is believed to be accurate and reliable. However, no responsibility is assumed by ICP DAS for its use, nor for any infringements of patents or other rights of third parties resulting from its use.

## **Copyright**

Copyright 1999 by ICP DAS. All rights are reserved.

# **Trademark**

The names used for identification only may be registered trademarks of their respective companies.

# **Tables of Contents**

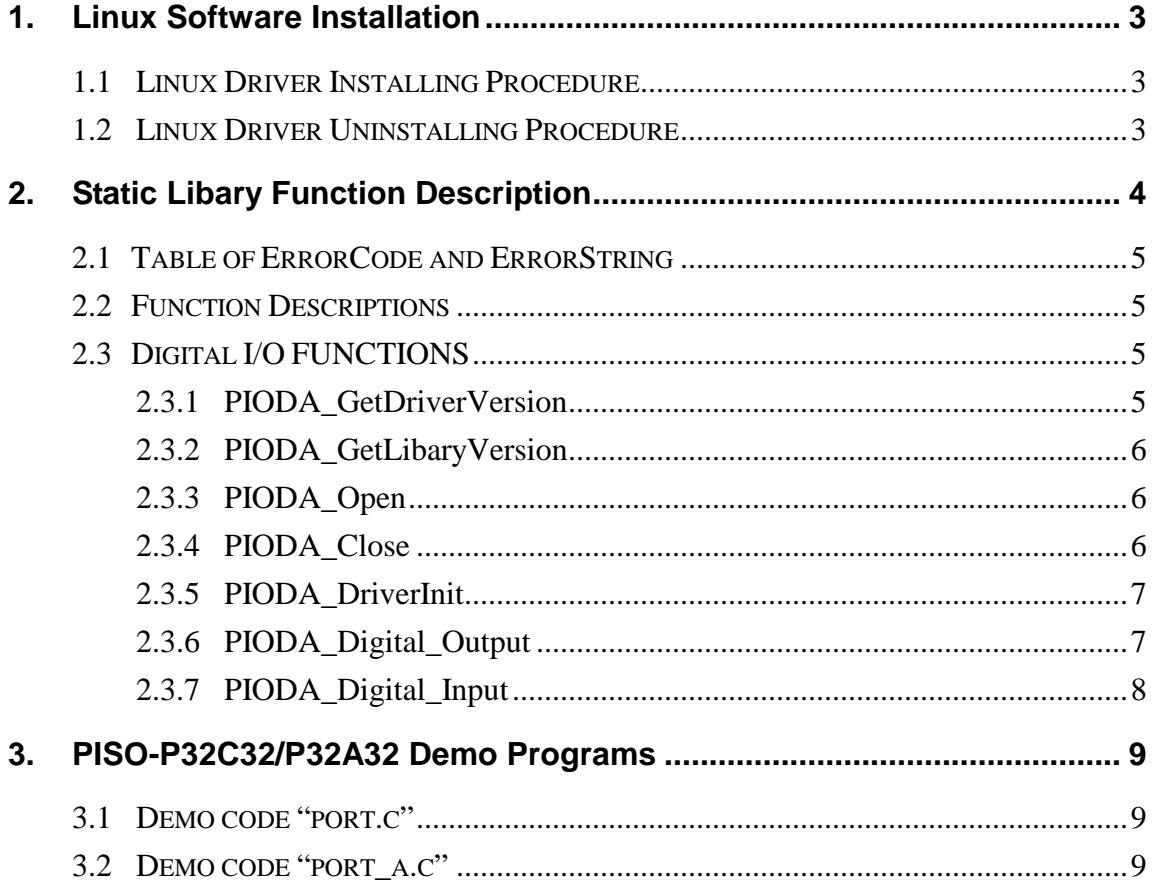

# **1. Linux Software Installation**

The PISO-P32C32/P32A32 can be used in linux kernel 2.4.X and 2.6.X. For Linux O.S, the recommended installation and uninstall steps are given in Sec  $1.1 \sim 1.2$ 

## **1.1 Linux Driver Installing Procedure**

- Step 1: Copy the linux driver "ixpio-0.20.4.tar.gz"(or the later driver version) in the directory "NAPDOS\Linux" of the companion CD to the linux host that you want to install driver.
- Step 2: Decompress the tarball "ixpio-0.20.4.tar.gz".
- Step 3: Type `cd' to the directory containing the package's source code and type ./configure' to configure the package for your system.
- Step 4: Type `make' to compile the package.
- Step 5: Type `./ixpio.inst' to install the PIO/PISO driver module and build the device file "ixpioX" in the device directory "/dev" automatically.

## **1.2 Linux Driver Uninstalling Procedure**

Step 1: Type `cd' to the directory containing the package's source code.

Step 2: Type `./ixpio.remove' to remove the PIO/PISO driver module.

# **2. Static Libary Function Description**

The static libary is the collection of function calls of the PIO-DIO cards for linux kernel 2.4.x and 2.6.x system. The application structure is presented as following figure. The user application program developed by C(C++) language can call library "libpio.a" in user mode. And then static libary will call the module ixpio to access the hardware system.

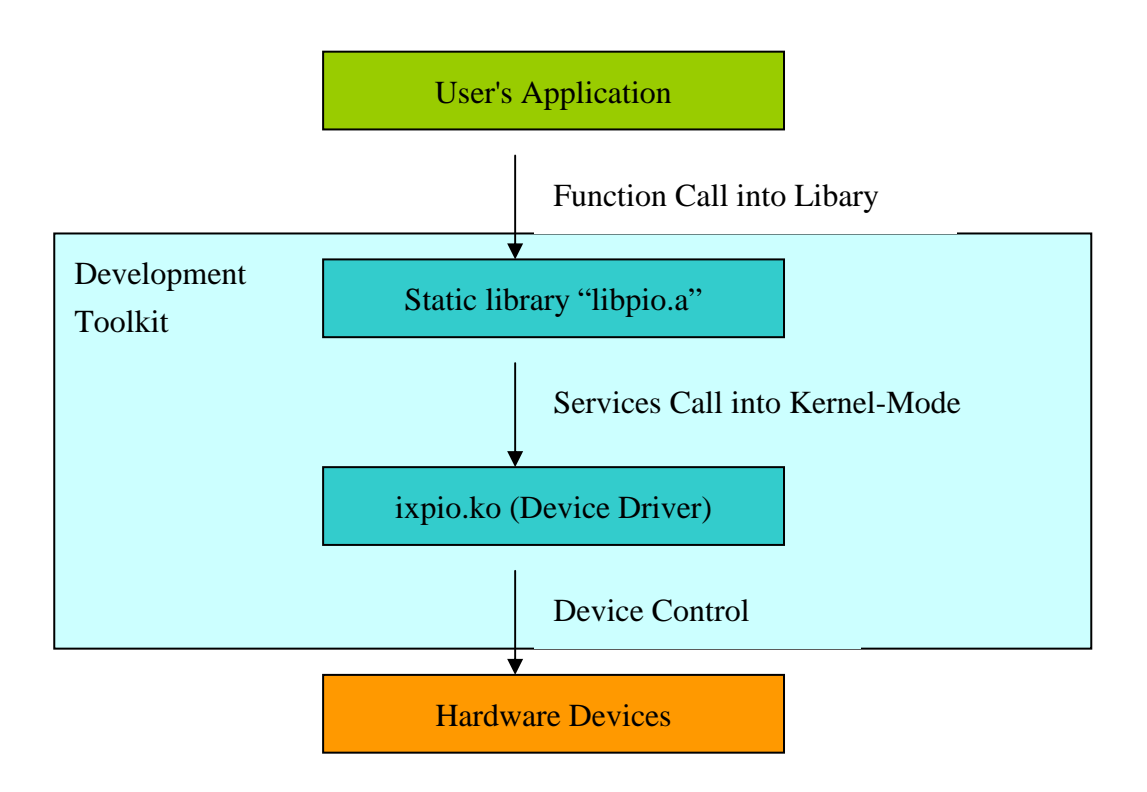

Figure 2.1

# **2.1 Table of ErrorCode and ErrorString**

Table 2.1

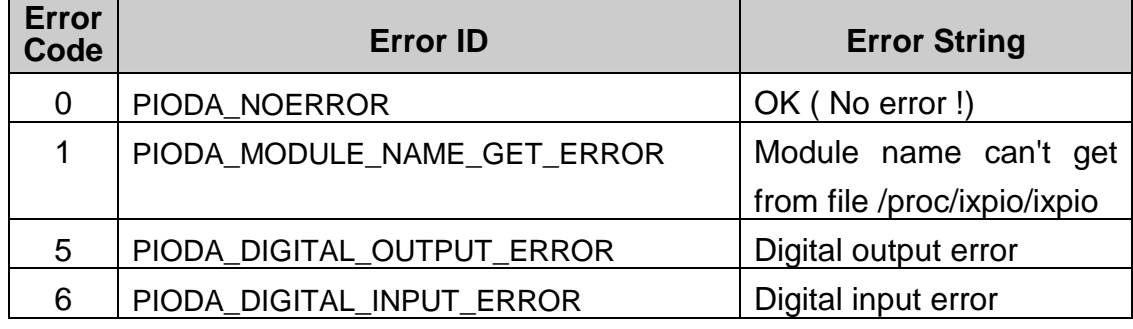

# **2.2 Function Descriptions**

Table 2.2

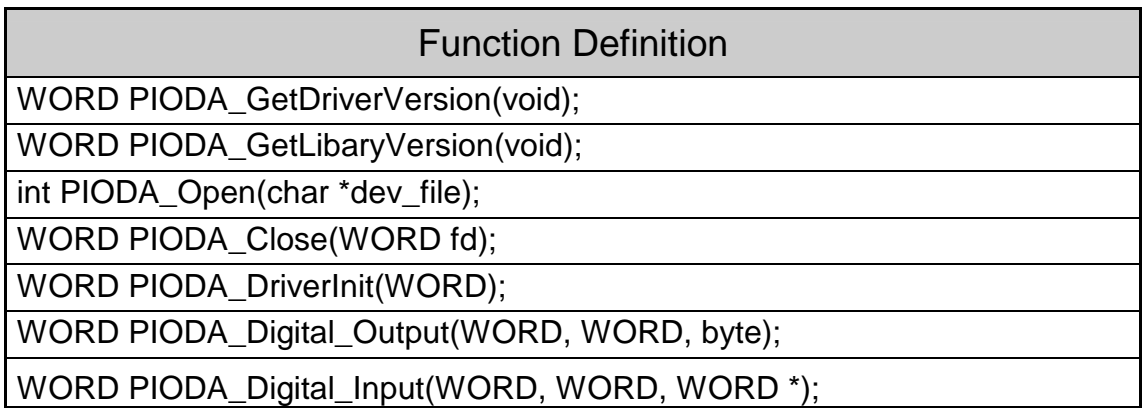

## **2.3 Digital I/O FUNCTIONS**

## **2.3.1 PIODA\_GetDriverVersion**

• **Description:** 

To show the version number of PIO/PISO linux driver.

- **Syntax:**  WORD PIODIO\_GetDriverVersion(Void)
- **Parameter:**  None
- **Return:**

The code "PIODA\_NOERROR"(Please refer to "Section 2.1 Error Code")

PISO-P32C32/P32A32 User Manual (Ver.1.0, Sep/2007, PMH-002-14) ----5

## **2.3.2 PIODA\_GetLibaryVersion**

#### • **Description:**

To show the version number of PIO/PISO linux static libary..

- **Syntax:**  WORD PIODIO\_GetLibaryVersion(void)
- **Parameter:**

None

• **Return:**

The code "PIODA\_NOERROR"(Please refer to "Section 2.1 Error Code")

## **2.3.3 PIODA\_Open**

• **Description:**

To open device file.

- **Syntax:**  int PIODIO Open(char \*dev\_file)
- **Parameter:**

dev\_file : The path of device file

• **Return:**

The file descriptor of device file. If the file descriptor < 0, it means that open device file failure.

## **2.3.4 PIODA\_Close**

• **Description :** 

To close device file.

- **Syntax :**  Word PIODIO\_Close(WORD fd)
- **Parameter :**

fd : The file descriptor of device file that get from function PIODIO\_Open

• **Return:**

The code "PIODA\_NOERROR"(Please refer to "Section 2.1 Error Code").

## **2.3.5 PIODA\_DriverInit**

#### • **Description :**

To allocates the computer resource for the device. This function must be called once before applying other PIODA functions.

## • **Syntax :**  WORD PIODA\_DriverInit(WORD fd)

#### • **Parameter :**

fd : The file descriptor of device file that get from function PIODIO\_Open

#### • **Return:**

The code "PIODA\_MODULE\_NAME\_GET\_ERROR" or "PIODA\_NOERROR"(Please refer to "Section 2.1 Error Code").

## **2.3.6 PIODA\_Digital\_Output**

• **Description :**

This subroutine sends the 8 bits data to the specified I/O port.

• **Syntax :** 

WORD PIODA\_Digital\_Output(WORD fd, WORD port, byte data);

- **Parameter :** 
	- fd : The file descriptor of device file that get from function PIODIO\_Open.
	- port : The value of DO port . Please refer to "Table 2.3" DI/O port ID.

#### Table 2.3

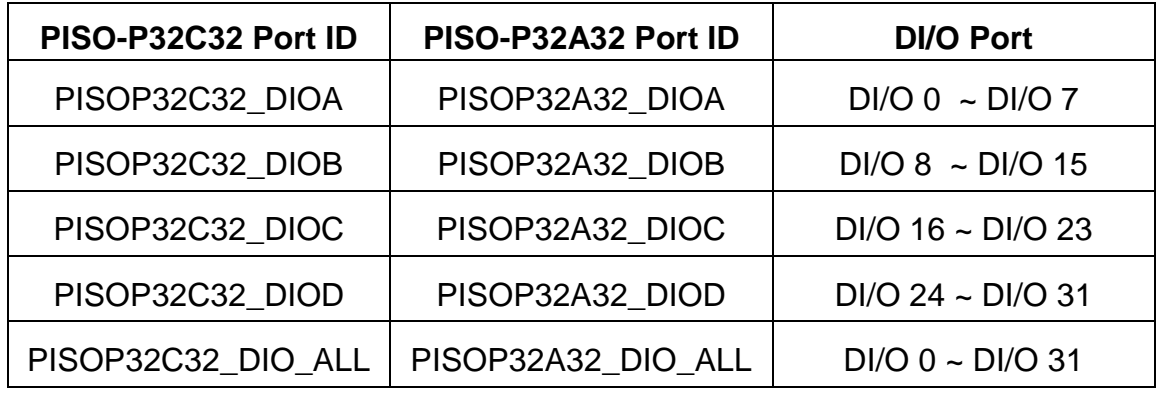

data : 8 bits data.

• **Return:** 

PISO-P32C32/P32A32 User Manual (Ver.1.0, Sep/2007, PMH-002-14) ----7 If returned value = PIODA\_NOERROR, it means that sending data to I/O port successfully. Otherwise, please refer to "Section 2.1 Error

Code".

## **2.3.7 PIODA\_Digital\_Input**

#### • **Description :**

This subroutine reads the 8 bits data from the specified I/O port.

• **Syntax :** 

WORD PIODA\_Digital\_Input(WORD fd, WORD port, WORD \*di\_data);

#### • **Parameter :**

fd : The file descriptor of device file that get from function PIODIO\_Open.

port : The value of DI port. Please refer to "Table 2.3" DI/O port ID. di\_data : A variable address used to storage the 8 bits input data.

#### • **Return:**

If returned value = PIODA\_NOERROR, it means that reading data from DI port successfully. Otherwise, please refer to "Section 2.1 Error Code".

# **3. PISO-P32C32/P32A32 Demo Programs**

All of demo programs will not work normally if PIO/PISO linux driver would not be installed correctly. During the installation process of PIO/PISO linux driver, the install-scripts "ixpio.inst" will setup the correct kernel driver. After driver(version 0.20.4 or the later driver version) compiled and installation, the related demo programs, development library and declaration header files for different development environments are presented as follows.

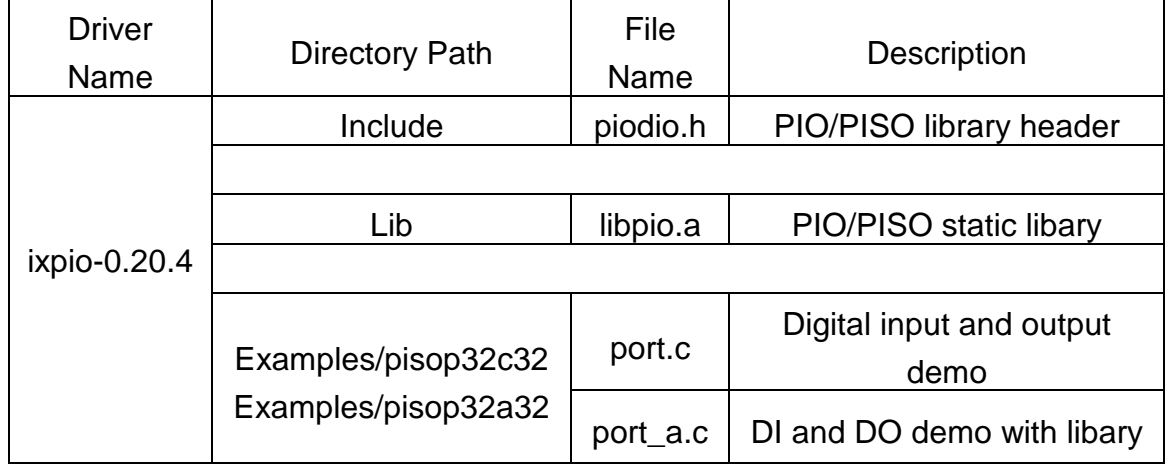

#### Table 3.1

#### **3.1 Demo code "port.c"**

This demo program is used to output digital from DO  $0 \sim 31$ , input digital data from DI  $0 \sim 31$ .

#### **3.2 Demo code "port\_a.c"**

This demo program coded by using the static library "libpio.a". It is used to output digital from DO  $0 \sim 31$ , input digital data from DI  $0 \sim 31$ .